# **HOW TO CREATE A** HAWAI **SOCIAL MEDIA ACCOUNT**

### **Step 1**

- Visit [www.facebook.com](https://www.facebook.com/) from your computer or install the Facebook application on your mobile device and open it.
- Select "Create New Account".

## **Step 1**

- Install the Instagram application on your mobile device and open it.
- Select "Create New Account".

## **Step 2**

- Enter your name, email or cell phone number.
- Create a password.
- Enter your date of birth and gender.

## **Step 2**

#### **Step 3**

- Select "Create Account" or "Register" and login.
- You will be prompted

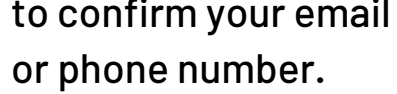

**Step 4**

Email: click or tap on the link in the confirmation email you

receive.

Phone: you must enter the code

you received by SMS in the

Confirm box, which will appear

when you log in.

#### **Step 4**

#### **Step 5**

- Once you are logged in, visit our [Page](https://www.facebook.com/UnitedPublicWorkers).
- Mobile device: select "Follow", located under Call Now.
- Computer: select "Follow", located on the top right.

#### **Step 3**

- Create a password, then tap "Next".
- Enter your birthday, then tap "Next".
- Enter your name, then tap

"Next".

#### **Step 5**

- Enter your email address or mobile number, then tap "Next".
- Enter the confirmation code sent to your email address or mobile number, then tap "Next".

## **FACEBOOK INSTAGRAM**

- Create a user name, then tap "Next".
	- Tap "I Agree" to the terms and conditions to complete your account set-up and log in.

- Once you are logged in, visit our [Page](https://www.instagram.com/unitedpublicworkers).
- Select "Follow", blue button located on the left side.